## **Download the MACRO 2022 Mobile App**

To prepare you for the **49th World Polymer Congress**, please download the **MACRO 2022 Mobile App** to have access to the most up-to-date scientific program, to contact fellow delegates, to build a personalized schedule for the conference, and to have access to other features that allow you to increase your onsite engagement & participation.

Please download and install the mobile app to your device by scanning the following QR code or via the direct link below:

For iPhones (iOS) and iPads, you can scan the QR code below or click on this URL to open the app in the Apple App Store:

https://itunes.apple.com/us/app/the-event-appby-eventsair/id1142851582?ls=1&mt=8

For all Android devices, you can scan the QR code below or click on this URL to open the app in the Google Play Store:

https://play.google.com/store/apps/details?i d=com.eventsair.attendeeapp

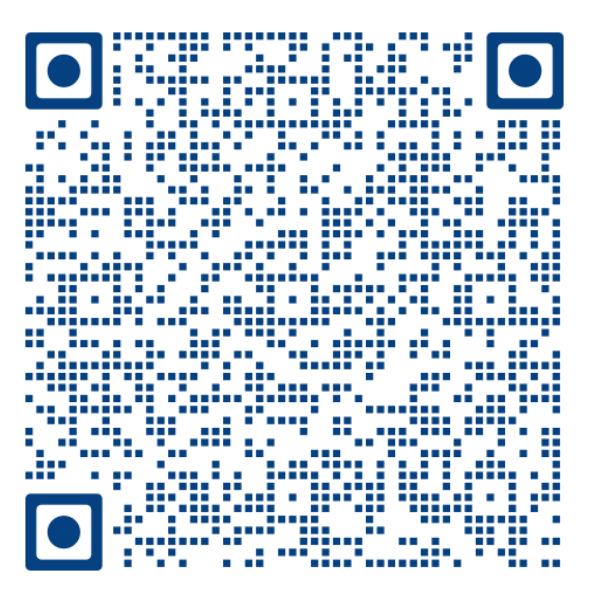

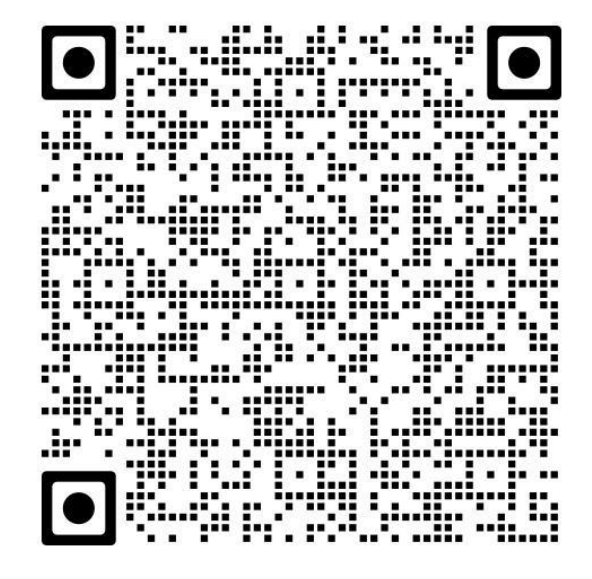

Alternatively, please search for the EventsAir mobile App in your respective App Store. Once you have downloaded the app, enter the following event code (all lower-case text) when first opening the app: macro2022

(Every registered delegate has received a personalized PIN number via email.)

## **INSIDE THE APP:**

Here is an explanation of some of the icons/tabs you see in the MACRO 2022 mobile app:

**My Photo:** Personalize your app and make it easier for other delegates to recognize you by adding your photo. We recommend using a 500px x 500px photo.

**Program at a Glance**: to get an overview of the MACRO 2022 sessions, click on the link inside this icon and it will allow you to zoom in and out (or double click on the picture) to check out the details of the conference Program at a Glance.

**Meeting Hub:** Please use the Meeting Hub icon to engage with your fellow peers and colleagues at MACRO 2022. You can search the attendee's name; you can chat with them or send them a message to engage in a scientific discussion before, during or after the Conference.

**Alerts – Notifications – Daily Updates:** Please stay logged into the mobile app to receive alerts/ notifications. These alerts will provide you with important information regarding a change to the program, important venue information, session start times and general conference announcements.

**News & Daily Updates**: You can access information related to activity happening during the live days of the conference. The news and daily updates are automatically saved to give you access at any time.

**Agenda (Scientific Program):** Please use the mobile app for the most up-to-date version of the Scientific Program. Through the mobile app, you can preview sessions and read the abstracts associated with the presentations.

To view the conference content, select the **Agenda** tab and all dates and sessions will be listed for you. To filter by date, simply use the drop-down next to *All Dates* to select a specific date. To view the details of specific sessions (time, room, subject, details), please click into the session you would like to see, and it will open a *Details page* for each of the sessions you choose.

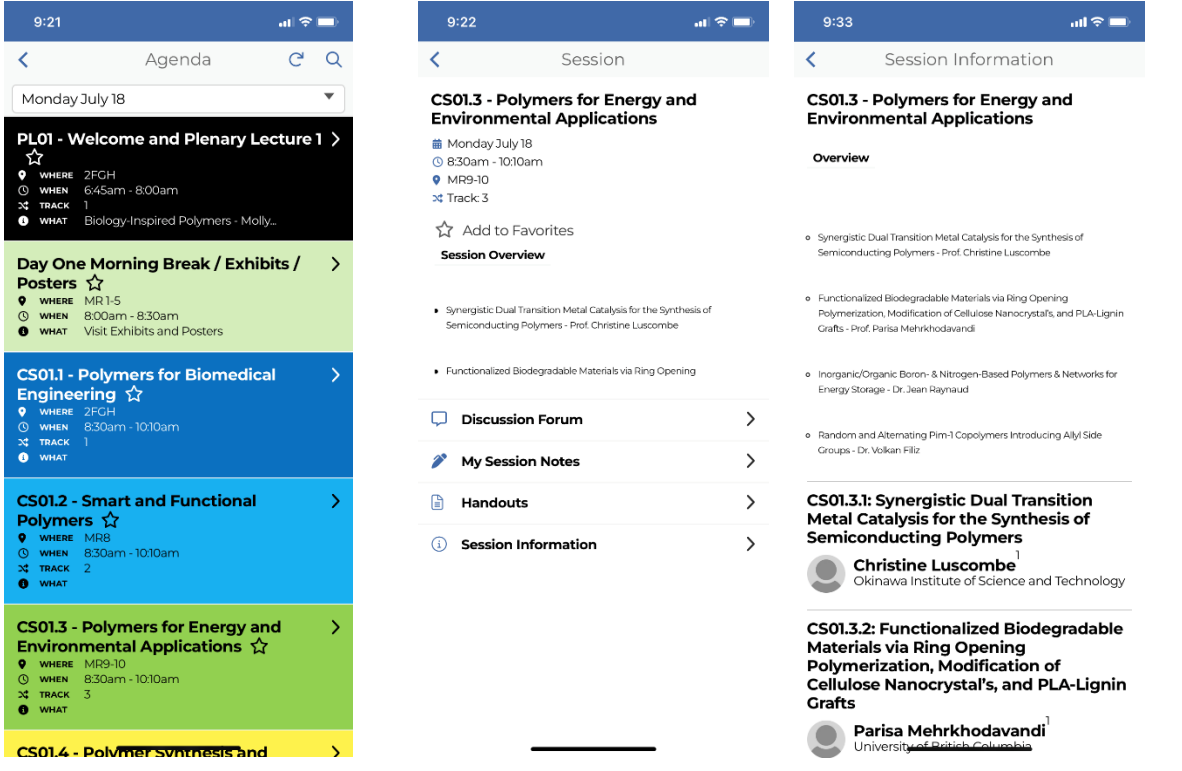

**Speakers:** For the speakers, you can go to any of the Invited Speakers, Plenary Speakers, Keynote Speakers tabs and click on the speaker so that you can see their information as per below:

In each of the speakers' tab, you can search details about the speaker's bio, session, schedule, abstract, poster session, etc. Speakers are listed in alphabetic order and can be searched by first and last name.

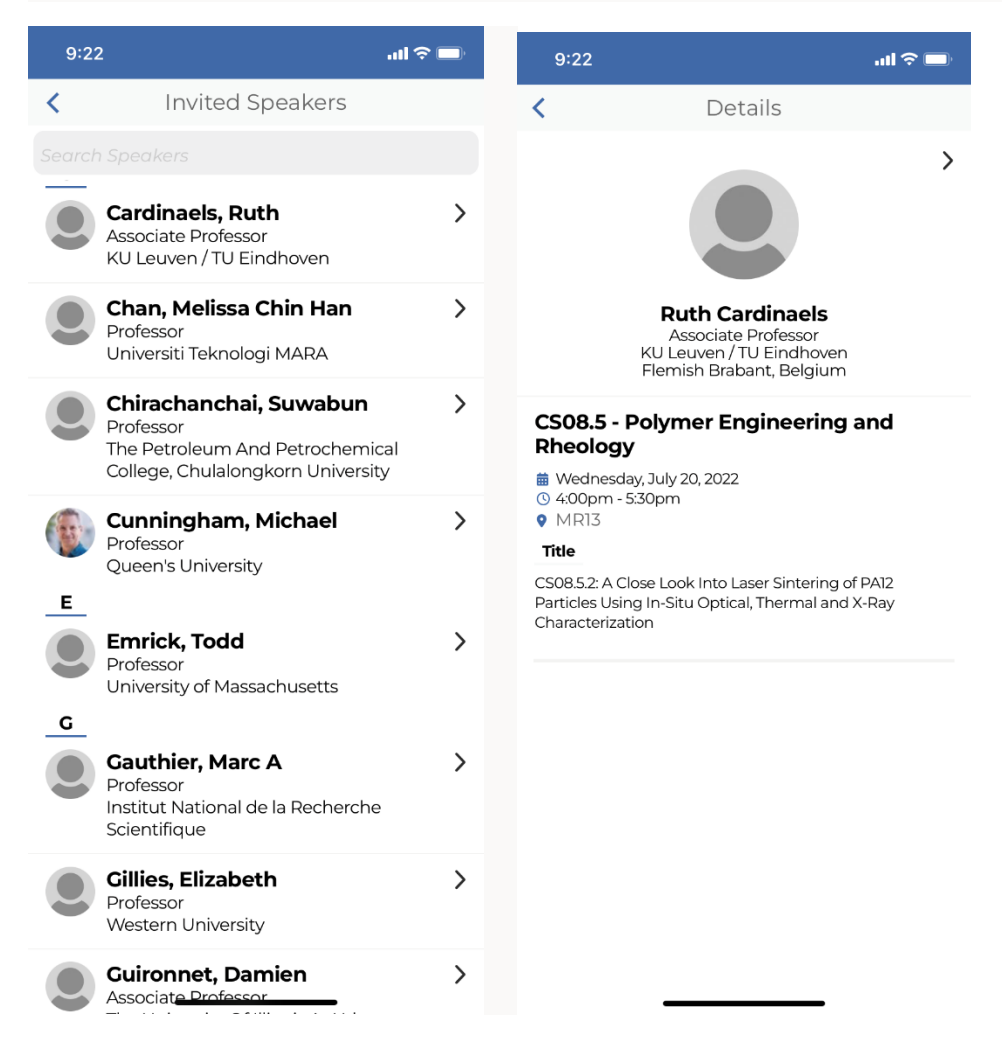

**My Agenda:** A fantastic tool to prepare for the Conference to ensure you maximize and customize your time. To build your Agenda, you will need to access the **Agenda** tab on the mobile app.

- Click the session / presentation you want to include in your agenda
- On the next screen, click on Add to Favorites.
- You can remove it from Favorites if you change your mind
- When you go to My Agenda on the mobile App, you can see now the list that you have selected / added to Favorites.

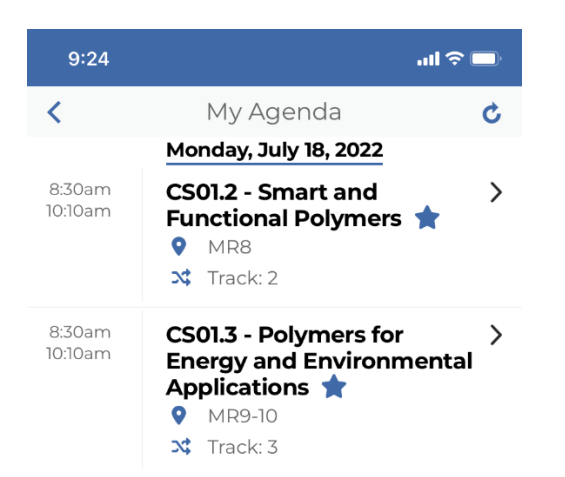

**Sponsors and Exhibitors:** For all list of supporters of MACRO 2022 including logos and further information, please visit our Sponsor and Exhibitor information.

**Other Icons:** check out our Poster Gallery for a full view about all the posters details, General Information for details regarding the venue location and amenities, the list of local restaurants you could visit in Winnipeg

**Enjoy MACRO 2022! We hope the mobile app guides you through a wonderful event!**